## ファイル ファイルダウンロードの ダウンロードのやり方 やり方(**firestorage** の場合

(1) 送られてきた、メールにある下記の部分をダブルクリックする。

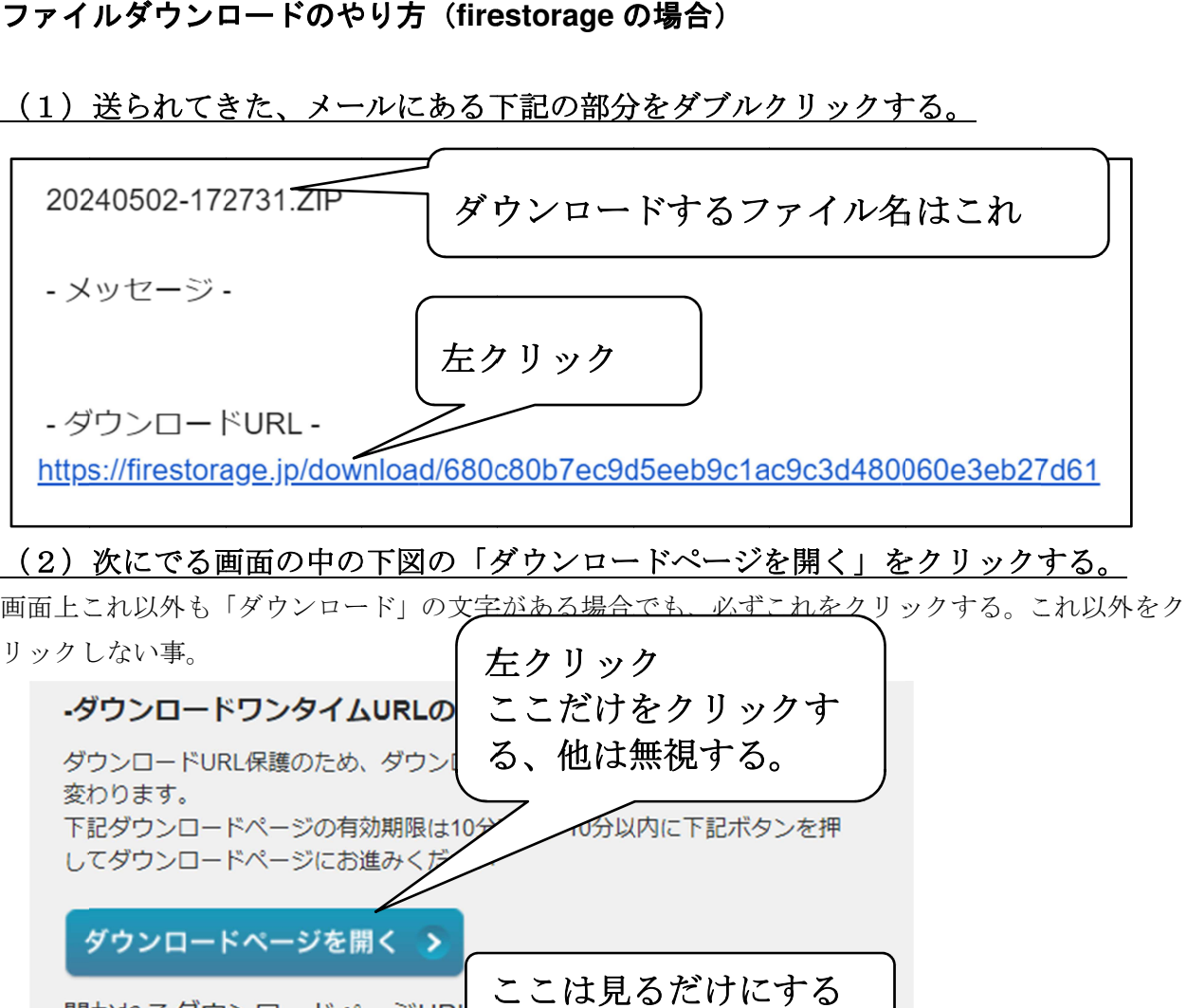

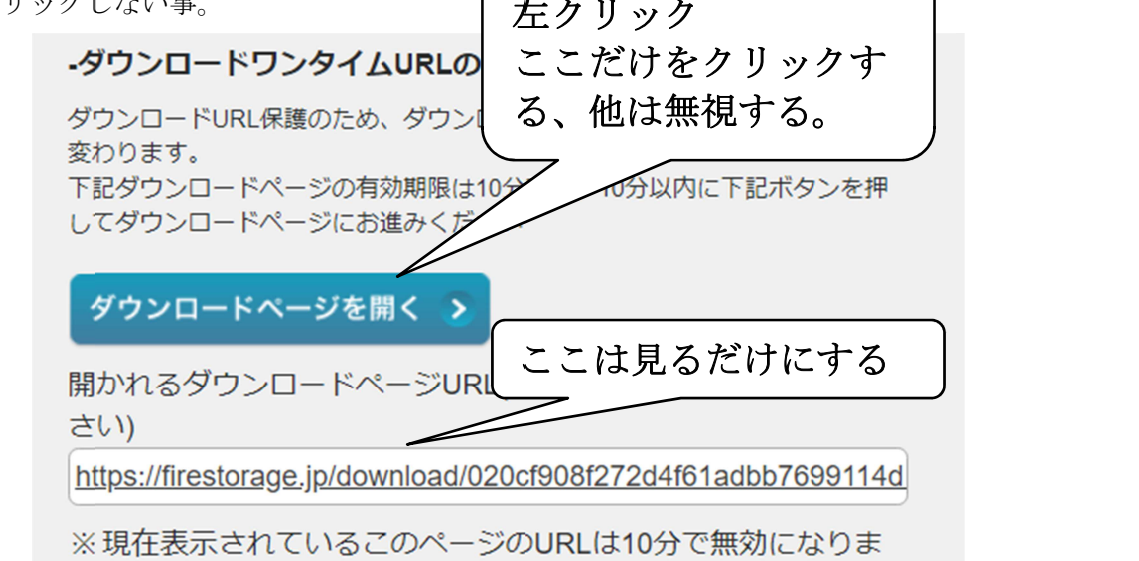

## (3) 次の画面で「ダウンロード (350. 60MB)」ボタンをクリックする。

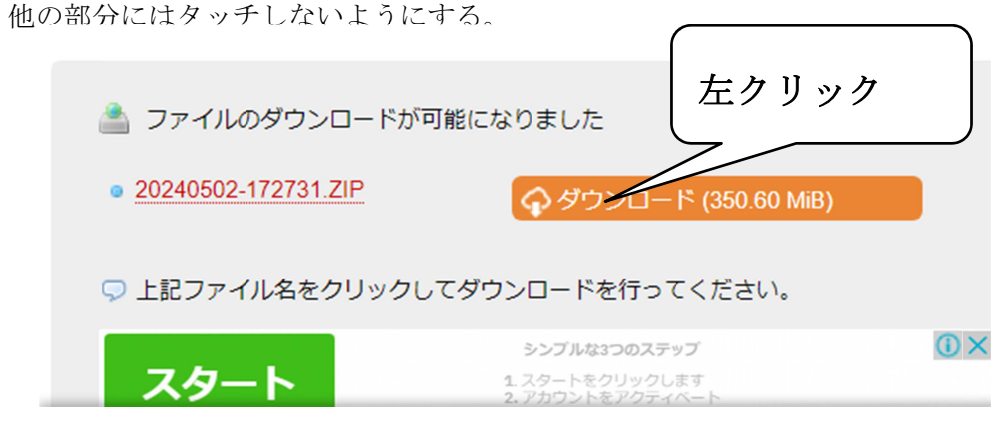

(4) 4)PC にファイルが ファイルがダウンロード ダウンロード ダウンロードされる。